# Uygulama Ayarları Kontrol Aracı

Uygulama Ayarları kontrol aracı, Logo Flow uygulamasının stabil çalışabilmesi için gerekli olan IIS ve servis ayarlarının doğruluğunu kontrol etmek amacıyla tasarlanmış bir uygulamadır. Logo Flow' un çalışması sırasında ayarlar kaynaklı oluşabilecek hatalar tespit edilir.

Uygulama kontrol aracının kullanıcı isteğine bağlı olarak çalıştırılabilmesinin dışında, belirlenen zaman aralıklarında arka planda otomatik olarak çalışarak sonuçların mail yolu ile iletilmesi için LFlow Kontrol Sihirbazi geliştirilmiştir. Araçla ilgili detaylı bilgiye [bu videodan](https://www.youtube.com/watch?v=1oCDcCbqEJc&list=PLZUf8To2HsbpVcvVNYs2wS4STy81cwG7n&index=15) ulaşabilirsiniz.

Kontrol sihirbazı mesai saatleri olarak belirlenen 06:00 - 19:00 arasında çalıştırılırsa otomatik olarak düzeltme sağlanmaz, Kullanıcı isterse Düzelt butonuna tıklayarak uyarıların düzeltilmesi için aksiyon alınmasını sağlayabilir. Ancak düzeltme işlemi sırasında birçok veritabanı tablosunda rebuild ve kayıt temizleme işlemleri yapıldığından kilitlenmelere yol açabilir.

Kontrol Sihirbazı > Ayarlar bölümünden uygulama kontrol aracının otomatik çalışma düzeni ayarlandıktan sonra mesai saati dışında çalıştığında çıkan uyarılarda otomatik düzeltme işlemi uygulanır.

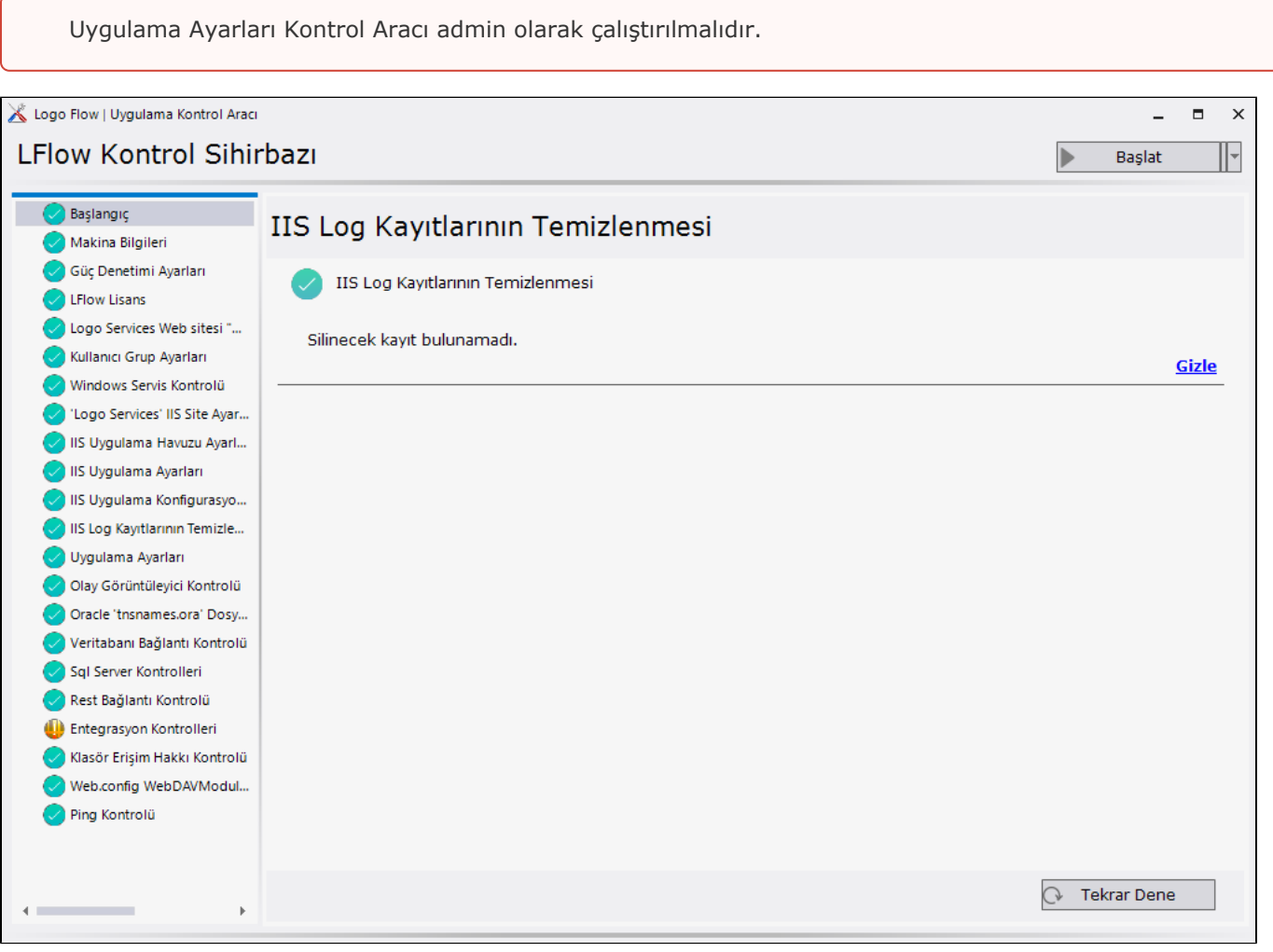

## IIS LOG KAYITLARININ TEMİZLENMESİ

Sistem kullanımı devam ettikçe IIS işlemleri için tutulan logların boyutu gittikçe artmaktadır. Bu loglar belirli aralıklarla temizlenerek disk üzerinde yer kazanımı sağlanabilir. Bu bölümde; logların son 15 günü bırakacak şekilde otomatik olarak silinmesini sağlamaktadır. Bu bölüm içerisinde;

## C:\inetpub\logs\LogFiles C:\inetpub\logs\LogFiles\W3SVC2

klasörlerinde bulunan log kayıtlarının silinmesi işlemi yapılır.

Silme işlemi yapıldığında kaç dosya silindiği ve ne kadar bir yer kazanımı sağlandığı bilgisi verilmektedir. Silinecek kayıt bulunamaz ise Silinecek kayıt bulunamadı bilgisi verilmektedir.

## SQL SERVER KONTROLLERİ

Bu bölümde de diğer bölümlerde olduğu gibi tespit edilen hatalar bilgilendirme olarak gösterilir. Kontrol sihirbazı mesai saatleri olarak belirlenen 06:00 - 19:00 arasında çalıştırılırsa otomatik olarak düzeltme sağlanmaz, Kullanıcı isterse Düzelt butonuna tıklayarak hataların düzeltilmesi için aksiyon alabilir. Ancak düzeltme işlemi sırasında birçok veritabanı tablosunda rebuild ve kayıt temizleme işlemleri yapıldığından kilitlenmelere yol açabilir.

Kontrol Sihirbazı > Ayarlar bölümünden uygulama kontrol aracının çalışma düzeni ayarlandıktan sonra mesai saati dışında çalıştığında çıkan uyarılarda otomatik düzeltme işlemi uygulanır.

#### LOGOSERVICES veritabanı sql broker kontrolü

Uyarı alınması halinde; ALTER DATABASE LOGOSERVICES SET ENABLE\_BROKER işlemi uygulanmalıdır.

## LFLOW veritabanı sql broker kontrolü

Uyarı alınması halinde; ALTER DATABASE LFLOW SET ENABLE\_BROKER işlemi uygulanmalıdır.

## Sql Server versiyon kontrolü

SQL Server versiyonu minimum SQL Server 2012 ve üzeri olmalıdır.

## Ajm üzerinde tamamlanmamış işler kontrolü

SELECT \* FROM AJMTASKSTORE WHERE COMPLETED =0 sorgusundan dönen sonuç eğer 10000 den fazla ise uyarı vermektedir. AJMTASKSTORE tablosunda completed =1 olup AJMJOBSTORE tablosunda çok fazla status u 4 olan kayıt olabilir. Bu nedenle işlerin tetiklenmediği önemli durumlarda AJMJOBSTORE tablosu da her ihtimale karşı kontrol edilmelidir.

Uyarı alınması halinde;

1- Windows üzerindeki LOGO\_Agent\_Servive\_v1\_0 servisi, LOGO\_LFlow\_DbDependency\_Service\_v1\_0, IIS üzerindeki NAF.LFlow.Ajm.WAS\_v1\_0 servisleri kontrollü olarak kapatılmalıdır.

2- AJMTASKSTORE daki COMPLETED=0 olan kayıtlar temizlenmelidir

3- Servisler tekrar açılmalı ve sistem gözlenmelidir.

AJM üzerinde tamamlanmamış işler kontrolü

Toplam 2 tamamlanmamış kayıt mevcut. AJM üzerindeki işleri başlatılamıyor ya da aşırı bir yüklenme söz konusu. Takip ediniz!

Sorgu: SELECT COUNT(\*) FROM LFLOW..AJMTASKSTORE (NOLOCK) WHERE COMPLETED = 0

Message: Toplam 2 tamamlanmamış kayıt mevcut. AJM üzerindeki işleri başlatılamıyor ya da aşırı bir yüklenme söz konusu. Takip ediniz!

Sorgu: SELECT COUNT(\*) FROM LFLOW..AJMTASKSTORE (NOLOCK) WHERE COMPLETED = 0

Source: NAF.Checker.Wizard.LFlow

TargetSite: NAF.Checker.Types.CheckResult CheckData()

StackTrace: konum: NAF.Checker.Wizard.LFlow.Checkers.SqlDataCountChecker.CheckData() C:\projects\LFlow\Source\Checker\Checkers\SqlDataCountChecker.cs içinde: satır 109

Gizl

#### DB Dependency üzerinde başlatılamayan işler kontrolü

Select \* from NWFDEPENDENCYLOG where STATUS=0 sorgusundan dönen sonuç eğer 50 den fazla ise uyarı verilmektedir.

Uyarı alınması halinde;

1- Windows üzerindeki LOGO\_Agent\_Servive\_v1\_0 servisi, LOGO\_LFlow\_DbDependency\_Service\_v1\_0, IIS üzerindeki NAF.LFlow.Ajm.WAS\_v1\_0 servisleri kontrollü olarak kapatılmalıdır.

2- NWFDEPENDENCYLOG daki STATUS=0 olan kayıtlar temizlenmelidir.

3- Servisler tekrar açılmalı ve sistem gözlenmelidir.

#### DB Dependency RV Kolon Kontrolü

Otomatik süreç tanımının yapılabilmesi için ERP dışında dinlenecek olan tablolarda RV tipinde kolon bulunması gerekmektedir. Otomatik süreç tanımı eklenirken kontrol edilmektedir ancak herhangi bir sebepten ötürü kolonun tabloda bulunmaması durumunda; tekrar tanımlama işlemi gerçekleştirilir. (bknz. [Oto](https://docs.logo.com.tr/pages/viewpage.action?pageId=41156905#Genel%C4%B0%C5%9Flemler-OtomatikS%C3%BCre%C3%A7Tan%C4%B1mlama) [matik Süreç Tanımı](https://docs.logo.com.tr/pages/viewpage.action?pageId=41156905#Genel%C4%B0%C5%9Flemler-OtomatikS%C3%BCre%C3%A7Tan%C4%B1mlama))

Sistem tarafından RV tipinde kolon tanımlama işlemi gerçekleştirilirken; öncelikle otomatik süreç tanımları pasife alınır. Sonrasında dinlenen tablolardaki tanımları yapılır ve kayıtlar tekrar aktife çekilir. RV tipinde kolon eklenemeyen tabloları dinleyen otomatik süreç tanımları pasif olarak kalmaktadır.

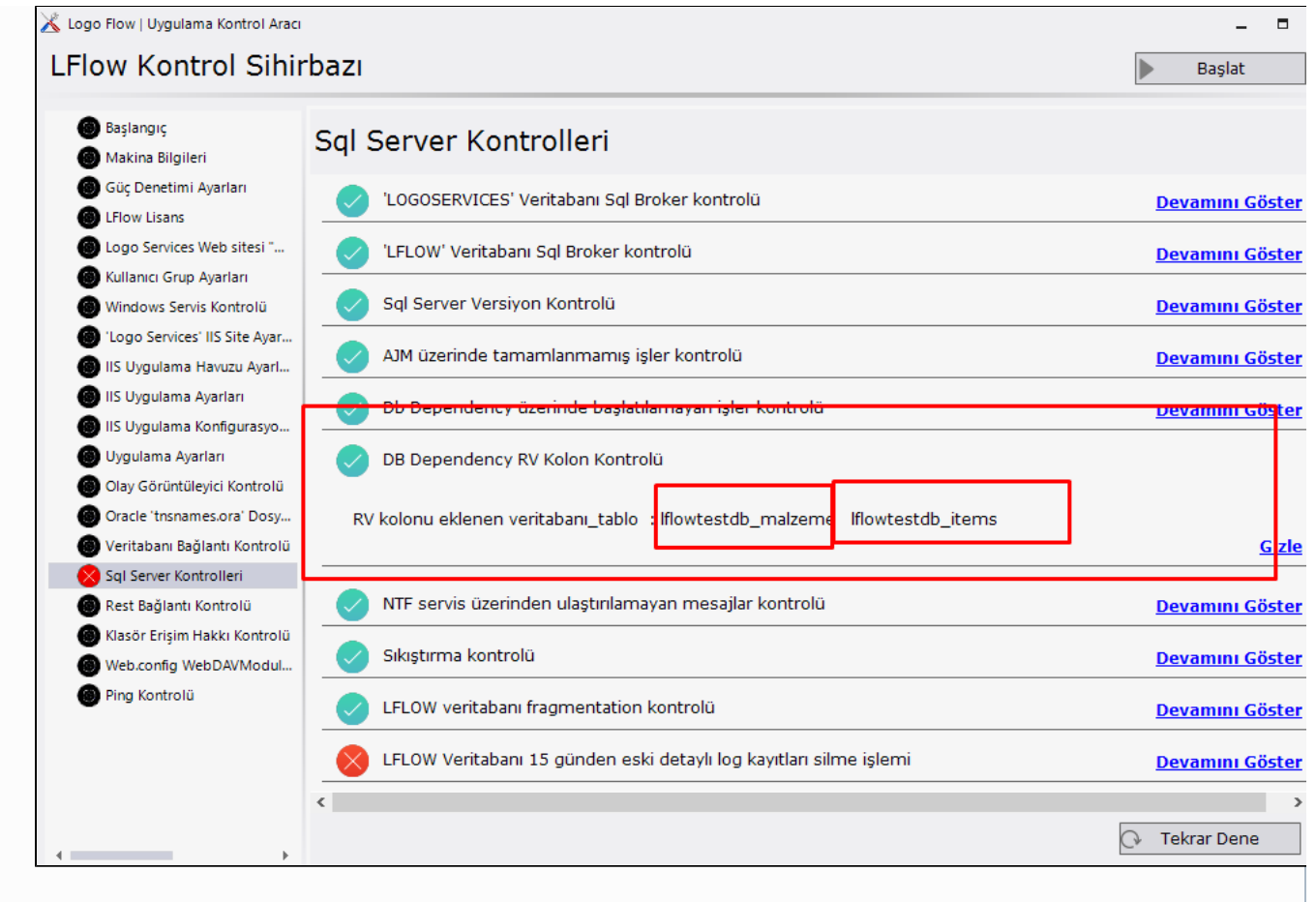

## NTF Servis üzerinden ulaştırılamayan işler kontrolü

Select \* from LOGOSERVICES..NTFMESSAGES sorgusundan dönen sonuç eğer 50000 den fazla ise uyarı verilmektedir.

Uyarı alınması halinde;

1- Settings serviste NTF Adresleri kontrol edilmelidir. Dış IP girilmesi gereken yerlere iç IP tanımlanmamalıdır. Bu tanımlama 1.32 versiyonu ile birlikte tasarım aracı üzerinde yapılmaktadır. bknz.[Portal](https://docs.logo.com.tr/pages/viewpage.action?pageId=41156905#Genel%C4%B0%C5%9Flemler-PortalAdresiDe%C4%9Fi%C5%9Ftir) [Adresi Değiştir](https://docs.logo.com.tr/pages/viewpage.action?pageId=41156905#Genel%C4%B0%C5%9Flemler-PortalAdresiDe%C4%9Fi%C5%9Ftir)

## Sıkıştırma kontrolü

Uyarı alınması halinde; [Veritabanı Sıkıştırma](https://docs.logo.com.tr/pages/viewpage.action?pageId=30002335) işlemi uygulanmalıdır.

Sıkıştırma kontrolü

Toplam 0 sıkıştırılmamış kayıt mevcut. Veritabanının çok fazla yer kaplamasına, I/O işlemlerinin artmasına ve performans düşüklüğüne yol açar.

Link: https://docs.logo.com.tr/pages/viewpage.action?pageId=30002335

Sorgu: SELECT COUNT(\*) FROM LFLOW..NWFLOGDETAIL (NOLOCK) WHERE ISCOMPRESSED IS NULL OR  $ISCOMPRESSED = 0$ 

Message: Toplam 0 sıkıştırılmamış kayıt mevcut. Veritabanının çok fazla yer kaplamasına, I/O işlemlerinin artmasına ve performans düşüklüğüne yol açar.

Link: https://docs.logo.com.tr/pages/viewpage.action?pageId=30002335

Sorgu: SELECT COUNT(\*) FROM LFLOW..NWFLOGDETAIL (NOLOCK) WHERE ISCOMPRESSED IS NULL OR  $ISCOMPRESSED = 0$ 

Source: NAF.Checker.Wizard.LFlow

TargetSite: NAF.Checker.Types.CheckResult CheckData()

StackTrace: konum: NAF.Checker.Wizard.LFlow.Checkers.SqlDataCountChecker.CheckData() C:\projects\LFlow\Source\Checker\Checkers\SqlDataCountChecker.cs içinde: satır 109

Giz

#### LFLOW veritabanı fragmentation kontrolü

Tablolardaki page\_count>1000 ve avg\_fragmentation\_in\_percent>30 ise problem teşkil etmektedir.

Uyarı alınması halinde; SQL Server/Management dizini altından Maintenance Plans üzerinden sağ tık Maintenance Plan Wizard – Rebuild index ve reorganize index seçilerek LFLOW ve LOGOSERVICES veritabanları için bir plan yaratılır. Sonrasında yaratılan bu plan Maintenance Plans altına gelir ve buradan LFLOW ve LOGOSERVICES veritabanları için planlar execute edilir.

1.39 versiyonu ile birlikte fragmantation işlemi otomatik olarak uygulama kontrol aracı tarafından yapılabilmektedir. Uyarı alındığında 'Tekrar Dene' butonuna basılarak işlemin sistem tarafından yapılması sağlanmıştır.

LFLOW veritabanı fragmentation kontrolü 28 kayıt bulundu. Indexler için rebuild çalıştırılması gerekmektedir. Table - Index - Percent - Page Count NWFLOGMASTERUSERS - UIX NWFLOGMASTERUSERS - 87,5 - 8 NWFCONTEXTCACHE - - 87,5 - 9 WORKFLOW\_LOCKTABLE - - 85,7142857142857 - 9 NWFLOGMASTER - UIX\_NWFLOGMASTER - 80 - 5 NWFLOGMASTER - INDX\_LOGMASTER\_INSTANCEIDSTATUS - 80 - 5 NWFLOGDETAIL - INDX\_LOGDETAIL\_CURRENTBM - 78,9473684210526 - 19 AJMTASKSTORE - PK\_AJMTASKSTORE - 77,7777777777778 - 9 IDPUSERS - - 71,4285714285714 - 25 NWFCUSTOMREPORTS - PK\_NWFCUSTOMREPORTS - 66,6666666666667 - 3 InstancesTable - NCIX\_InstancesTable\_Id - 66,6666666666667 - 3 NWFLOGMASTER - IX\_NWFLOGMASTER\_REFERENCECODE - 66,6666666666667 - 3 NWFEXECUTION - PK\_NWFEXECUTION - 60,8695652173913 - 23 NWFSTORAGEUSERS - UIX\_NWFSTORAGEUSERS - 60 - 5 NWFCUSTOMACTIVITYDATA - PK\_NWFCUSTOMACTIVITYDATA - 60 - 5 NWFSTORAGEIMAGES - PK\_NWFSTORAGEIMAGES - 55,5555555555556 - 9 NWFLOGDETAIL - INDX\_NWFLOGDETAIL\_SSOID\_APPSTATE - 53,8461538461538 - 13 NWFNTFMESSAGE - PK\_NWFNTFMESSAGE - 50 - 2 NWFSTORAGEDYNAMICLIBRARY - PK\_NWFSTORAGEDYNAMICLIBRARY - 50 - 2 NWFUSERDASHBOARD - PK\_NWFUSERWEBDESKTOP - 50 - 2 NWFFILES - PK\_NWFFILES - 50 - 2 NWFCUSTOMACTIVITYDATA - IX\_NWFCUSTOMACTIVITYDATA\_2 - 50 - 2 AJMJOBSTORE - PK\_AJMJOBSTORE - 25 - 4 InstancesTable - CIX\_InstancesTable - 15,2173913043478 - 92 NWFLOGMASTER - INDX\_NWFLOGMASTER\_INSTNACEDATE - 8,3333333333333 - 216 REPORTOUTPUTS - PK\_REPORTOUTPUTS - 4,91803278688525 - 61<br>NWELOGMASTER - PK\_NWELOGMASTER - 4 - 300

# SQL Server'daki veritabanlarının bulundukları disk üzerinde kalan yer kontrolü

LFLOW ve LOGOSERVICES veritabanlarının bulunduğu disk üzerinde kalan yer kontrolü gerçekleştirilir. Disk alanı;

- 20 GB üzerindeyse sürücü alan seviyesi uygundur.
- 10 GB ve 20 GB arasındaysa sürücü alan seviyesi uygundur ancak arttırıma gidilmelidir,
- 10 GB altında ise sürücü alan seviyesi uygun değildir. Uygulama çalışma sırasında problemlerle karşılaşılabilir.

SQL Server'daki veritabanlarının bulunduğu disk üzerinde kalan yer kontrolü

Sürücü alan seviyesi uygun.

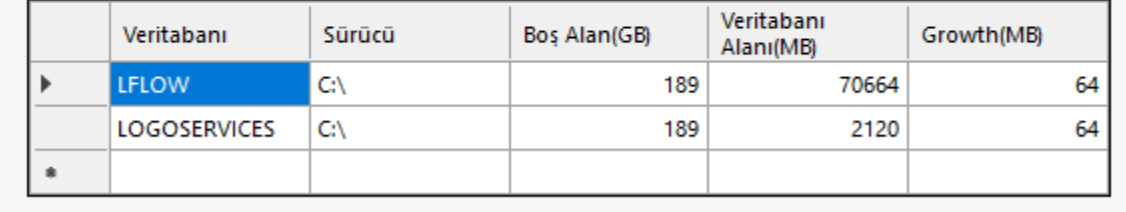

#### Logo Flow Sistem İstatistikleri

Uygulama kontrol aracı çalıştırıldığı anda; Logo Flow üzerinde aktif yürüyen iş sayısı, bugün başlatılan iş sayısı, ajm üzerinden başlatılan ve ajm üzerinde bekleyen iş sayısı gibi birçok sistem bilgisini göstermektedir. Bu bilgileri çekerken arka planda kullanılan sorgu aşağıdaki gibidir.

```
select
(select count(*) as EXECUTIONCOUNT from NWFEXECUTION (nolock)) as EXECUTIONCOUNT,
(select count(*) from NWFLOGMASTER (nolock) where STARTDT >= CONVERT(date, 
SYSDATETIMEOFFSET())) as TODAYBEGINLOGMASTER,
(select count(*) from NWFLOGDETAIL (nolock) where LOGID IN (select ID from NWFLOGMASTER 
(nolock) where STARTDT >= CONVERT(date, SYSDATETIMEOFFSET()))) as TODAYBEGINLOGDETAIL,
--(select count(*) from NWFLOGDETAIL (nolock) where STARTDT >= CONVERT(date, 
SYSDATETIMEOFFSET())) as TODAYBEGINLOGDETAIL,
(select count(*) AS COMPLATED from AJMTASKSTORE (nolock) where COMPLETED = 1 ) as 
COMPLETEDTASK,
(select count(*) AS WAITING from AJMTASKSTORE (nolock) where COMPLETED = 0) as
WAITINGTASK,
(select count(*) AS LOGTASK from NWFDEPENDENCYLOG (nolock) where status = 0) as 
DEPENDENCYWILLRUN,
(SELECT MAX(DATEDIFF(MINUTE, STARTDT, SYSDATETIMEOFFSET())) FROM AJMTASKSTORE (NOLOCK)
WHERE COMPLETED = 0 AND LASTEXECSTATUS = 0 ) as MAXAJMMINUTE,
(SELECT count(*) FROM AJMTASKSTORE (NOLOCK)
WHERE COMPLETED = 0 AND LASTEXECSTATUS = 0 AND DATEDIFF(MINUTE, STARTDT, 
SYSDATETIMEOFFSET()) >= 0) as AJMTASKWILLBERUNALREADY
```
Eğer Kontrol Sihirbazı Ayarlar bölümünden belirli periyodlarda çalıştırılıyor ve mail gönderimi açıksa; seçilen bilgilendirme türüne göre (Sadece hatalıları gönder, tümünü gönder gibi) yukarıda belirtilen istatistikler de içerikte yer alıyor olacaktır.

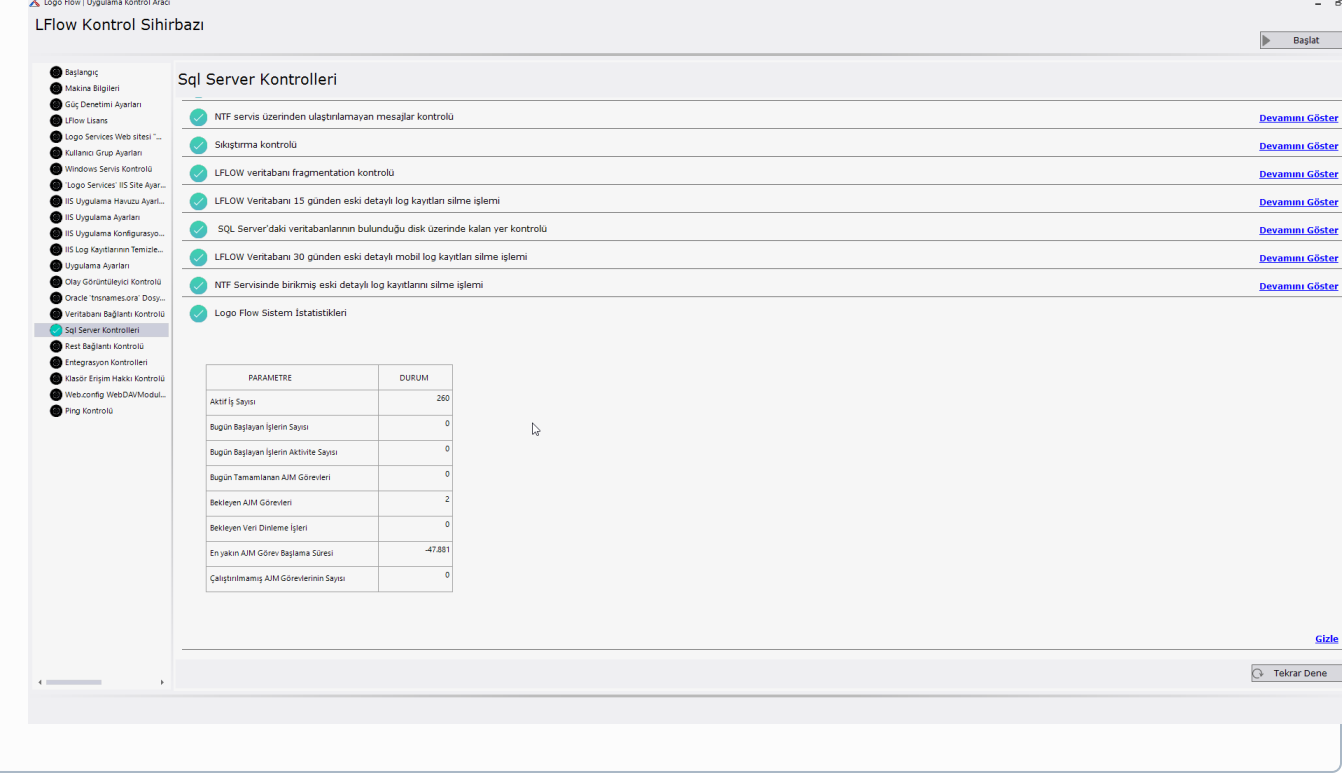

## ENTEGRASYON KONTROLLERİ

#### eLogo Kontrolleri

Servis ayarları üzerinde tanımlı eLogo bilgileri üzerinden kontör durumu sorgulanır. (bknz. eLogo Servis [Ayarları](https://docs.logo.com.tr/display/logoflow/eLogo+Entegrasyonu#eLogoEntegrasyonu-ServisAyarlar%C4%B1))

Kontör miktarı;

0 altında ise hata

10 <kontör sayısı <100 altında ise uyarı

kontör sayısı 10++ üzerinde ise başarılı gösterim yapılır.

#### Dikkat

Kurulum sonrası kontrolde rest yüklü olmasına rağmen kontrol sihirbazı hata veriyor olabilir. Hata verdiği durumda; Rest Bağlantı Kontrolü bölümüne çift tıklandıktan sonra Yeniden Dene butonuna basılarak rest bağlantının tekrar kontrol edilmesi önerilir.

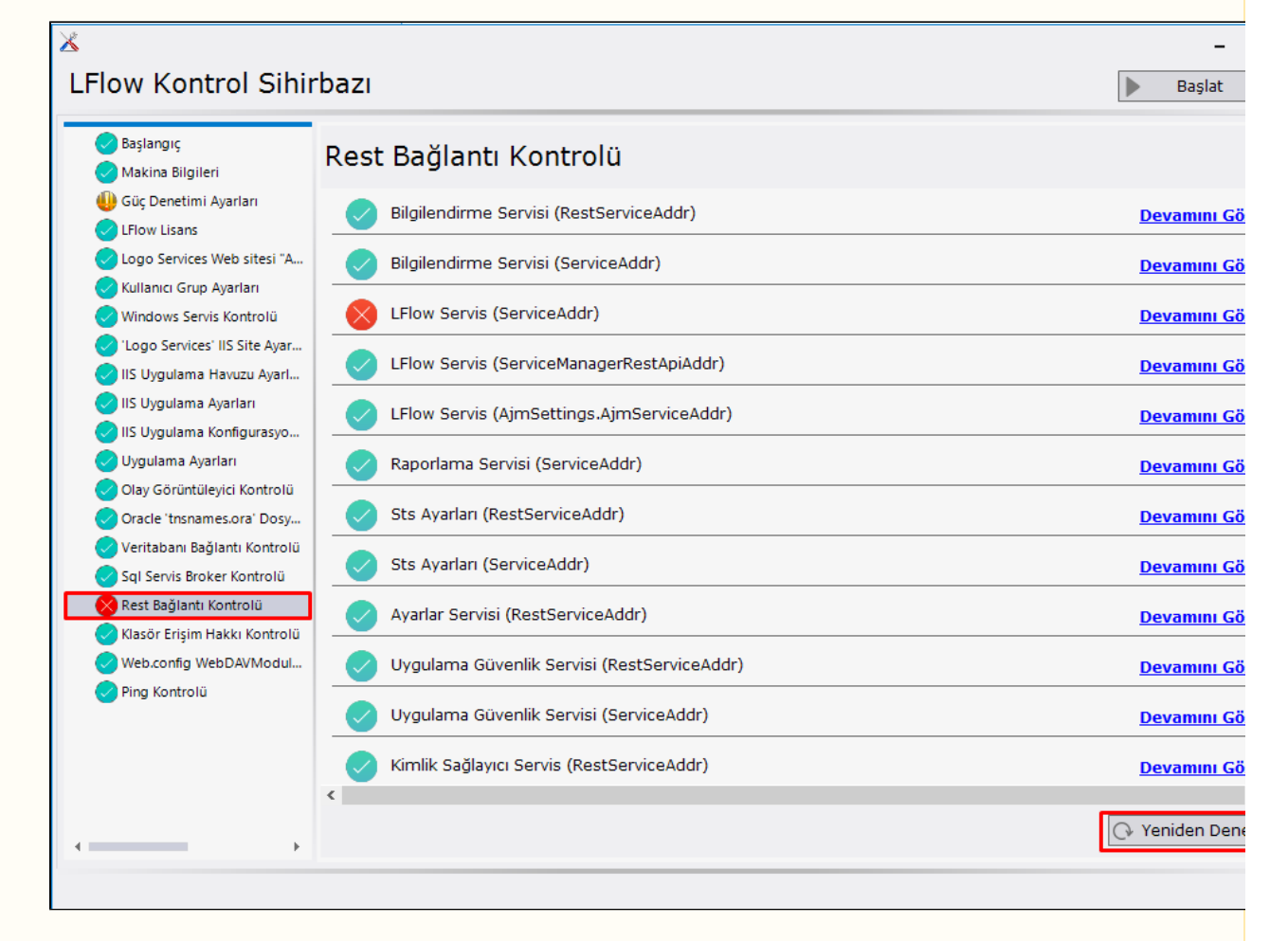

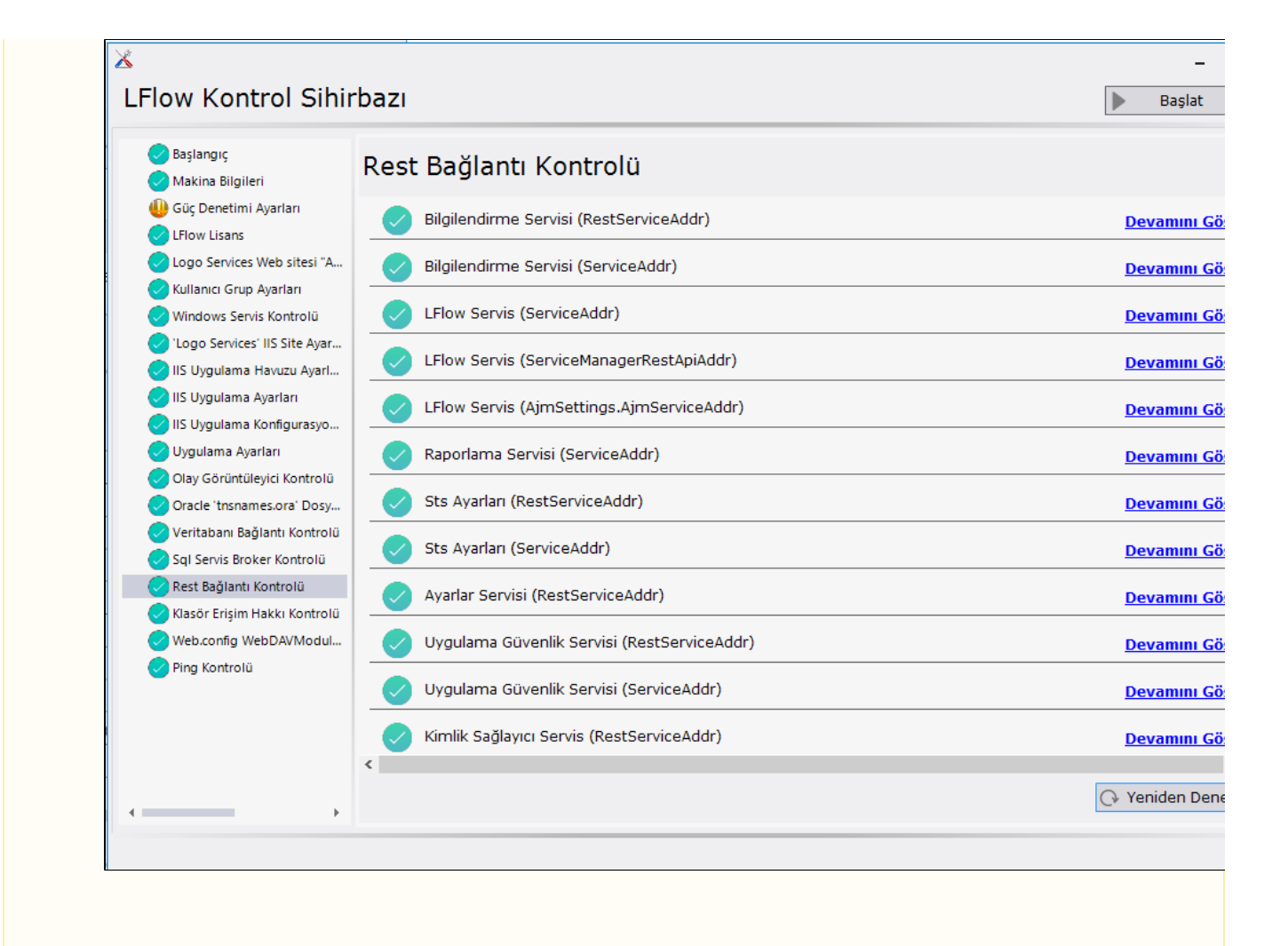